## **学位认证操作指引(2008 年 9 月 1 日之前获得学位的)**

第一步: 登陆"学信网" 网址https://www.chsi.com.cn/, 点击"学位查询"

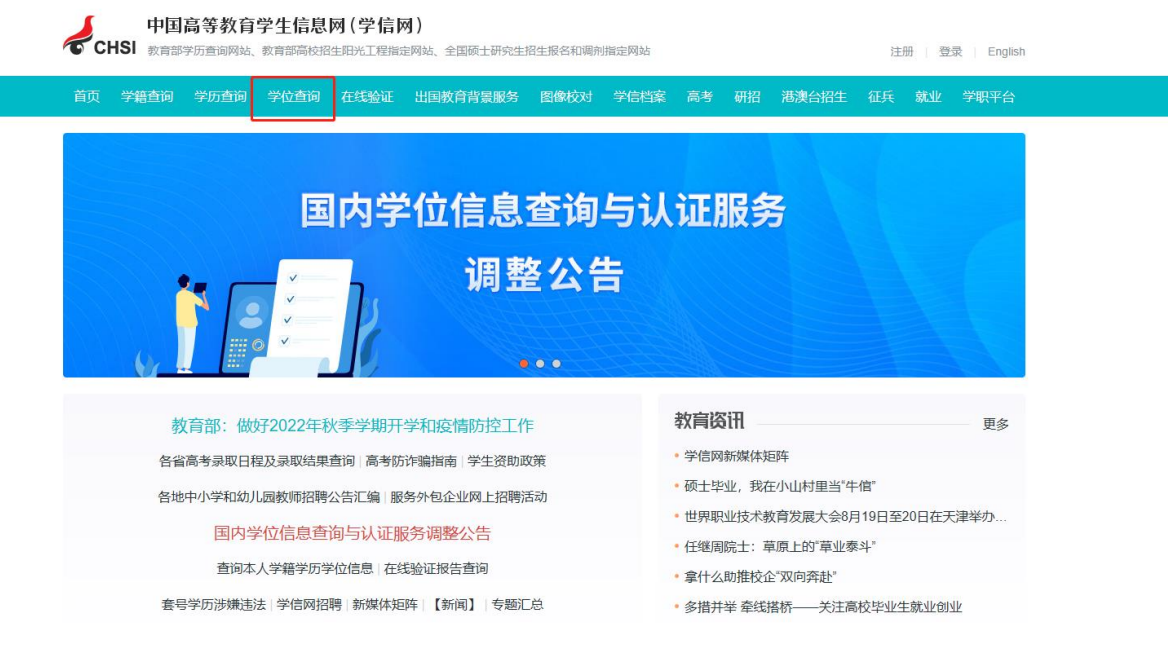

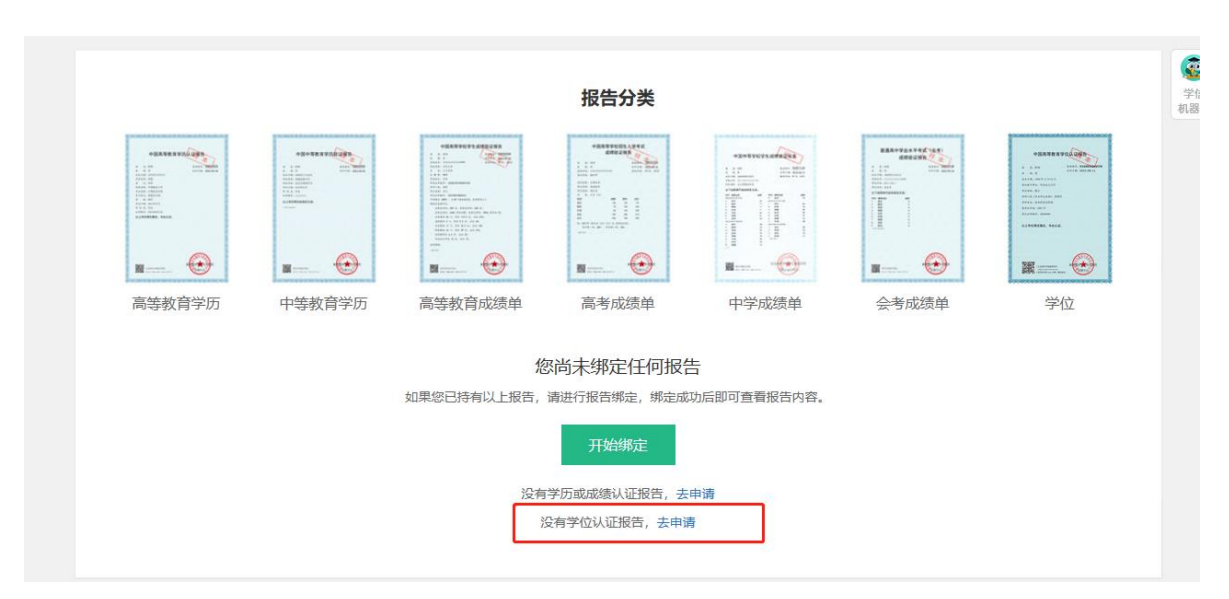

#### **第二步:点击"去申请"**

# **第三步:注册或者登陆后,点击"学位认证申请"**

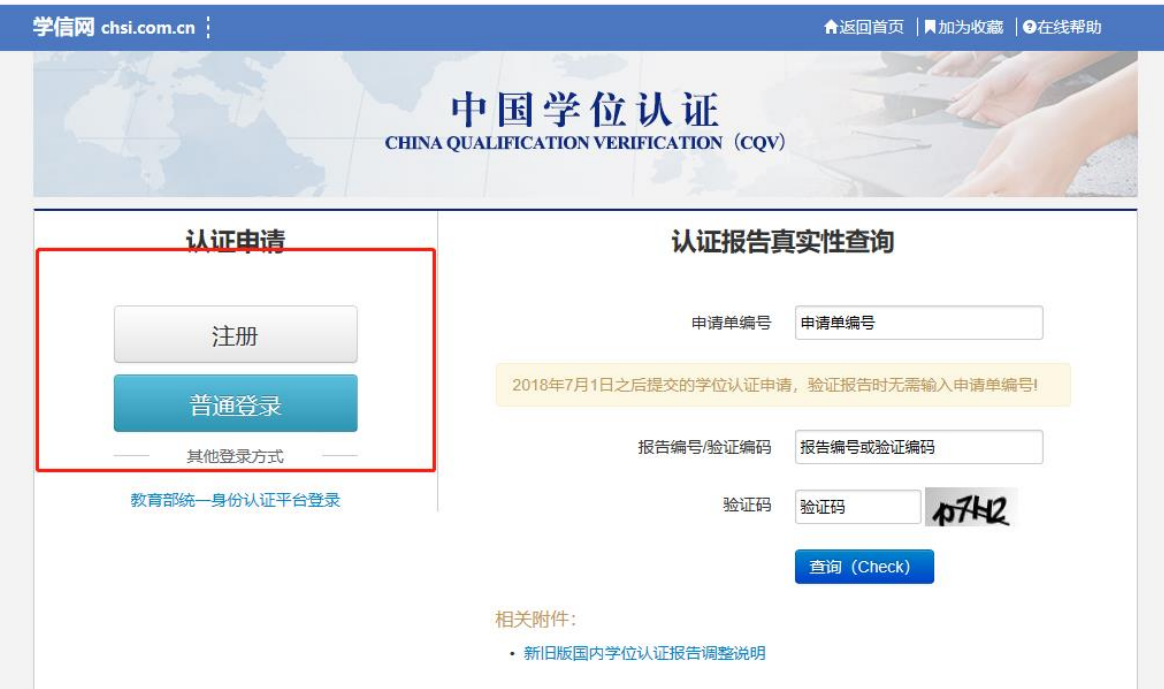

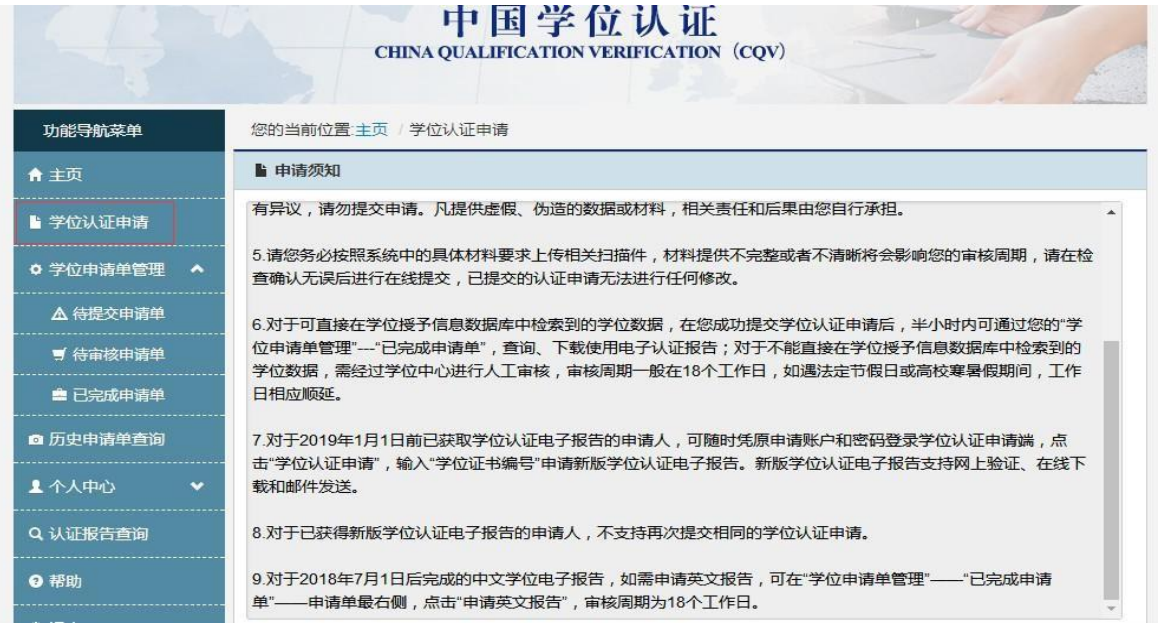

## **第四步: 按照要求填写信息,点击查询**

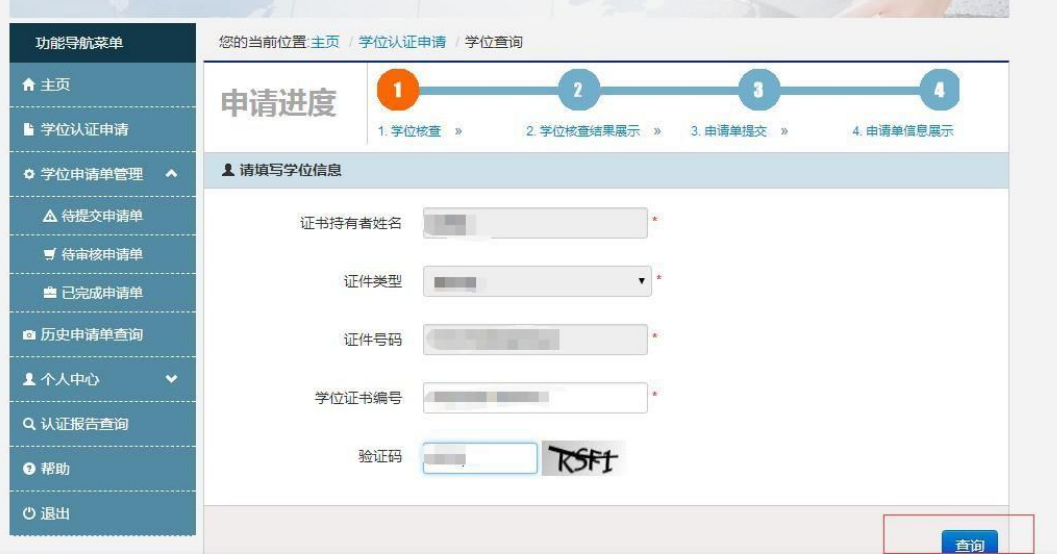

## **第五步:生成"认证报告"并打印**

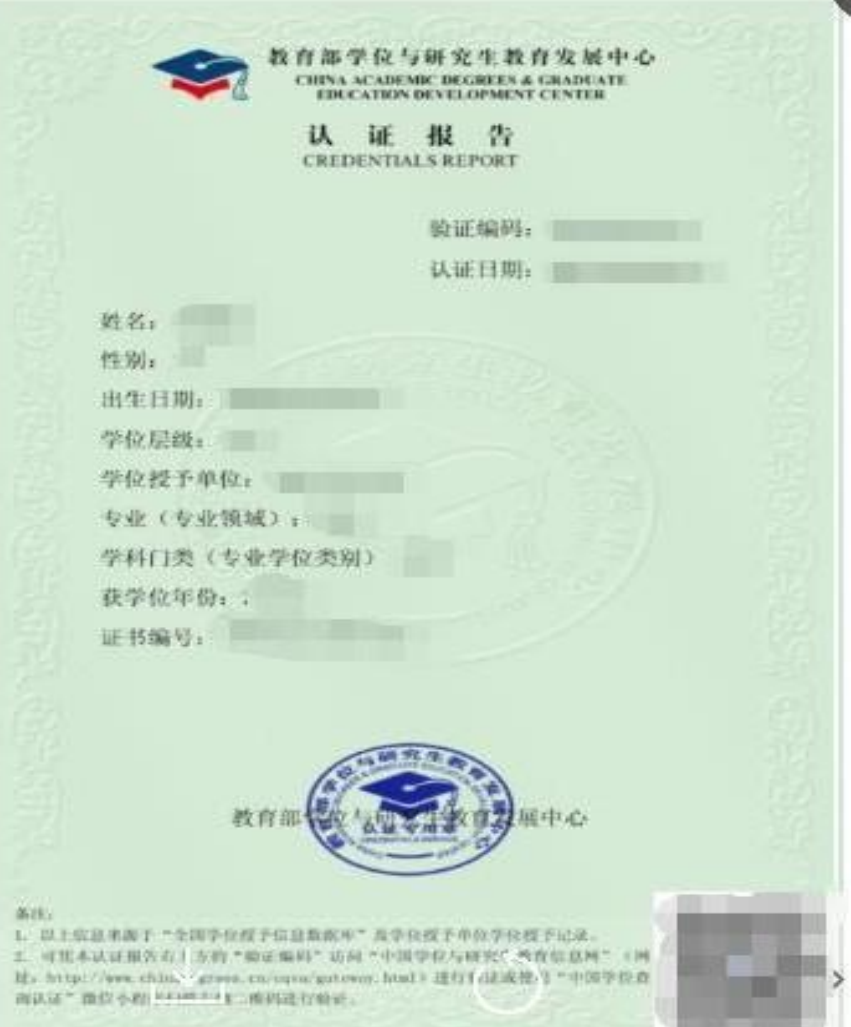